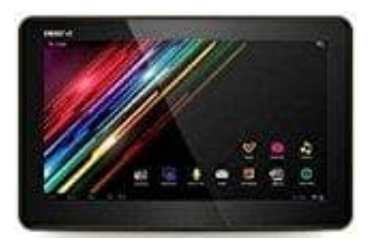

## **Smartbook S10**

## **Das PAD in den Werkszustand bringen**

Auf dem PAD ist bereits das Werksimage gespeichert.

- 1. Entferne die Micro SD Karte.
- 2. Schließe das Netzkabel an.
- 3. Schalte das PAD ein und klicke auf **Einstellungen**.
- 4. Wähle nun **sichern und zurücksetzen**.
- 5. Das PAD fragt zur Sicherheit noch einmal, ob dies wirklich der Wunsch ist.
- 6. Nun startet das PAD automatisch neu und bringt sich selbst in den Werkszustand zurück. Das Pad befindet Schalte das PAD ein und klicke auf **Einstellungen**.<br>Wähle nun **sichern und zurücksetzen**.<br>Das PAD fragt zur Sicherheit noch einmal, ob dies wirklich der Wunsch ist.<br>Nun startet das PAD automatisch neu und bringt sich selbs